## [kmk-pad.org](http://kmk-pad.org)

**TANK KULTUSMINISTER KONFERENZ** Pädagogischer Austauschdienst

# **Evaluierung**

Zusätzlich zu der bereits während des Projektverlaufs stattfindenden Evaluation der Arbeitsblätter aller Teil nehmenden durch jeweils andere Projektpartner wird am Ende eine ausführliche Evaluation mithilfe einer Google - Doc-Umfrage unter den Schülerinnen und Schülern sowie den Lehrkräften durchgeführt. Die Ergebnisse beider Gruppen werden anschließend für alle Teilnehmenden sichtbar im TwinSpace bereitgestellt.

Auch Padlets oder Twinboards eignen sich, damit die Teil nehmenden eine Rückmeldung geben können, wie ihnen das Projekt gefallen hat. Ebenso möglich ist die Durchfüh rung einer Videokonferenz mit allen Beteiligten. Optional besteht die Möglichkeit, einen Wettbewerb zum schönsten Mandala oder Stop-Motion-Film durchzuführen und mit einem Tool wie Tricider abzustimmen.

# **Fortsetzung**

Neben den bereits bei Schritt 5 genannten Optionen sind eine Erweiterung des Projekts selbst oder ein Anschluss projekt denkbar, wofür vielleicht auch Kolleginnen und Kollegen der eigenen Schule zur Mitwirkung gewonnen werden. So kann man in das Projekt weitere Unterrichts fächer wie etwa Kunst oder Geografie einbeziehen und die Kooperation auch auf ein Schuljahr ausdehnen.

Sachkompetenz, Sprachkompetenz, Medienkompetenz, interkulturelle Kompetenz, soziale Kompetenz

Das Projekt lässt sich natürlich auch ohne die fremdsprach liche Komponente auf Deutsch durchführen und kann ebenfalls die Basis für die Gestaltung ähnlicher Projekte in den Fächern Ethik/Philosophie und Religionslehre bilden.

### **HERAUSGEBER**

Pädagogischer Austauschdienst (PAD) des Sekretariats der Kultusministerkonferenz – Nationale Koordinierungsstelle eTwinning

Graurheindorfer Straße 157, 53117 Bonn **TEL.** +49 228 501-221 **FAX** +49 228 501-333 **E-MAIL** [pad@kmk.org](mailto:pad%40kmk.org?subject=) **WEB** [www.kmk-pad.org](http://www.kmk-pad.org)

Die Veröffentlichung über dieses Projekt wurde mit Unterstützung der Europäischen Kommission finanziert. Die Verantwortung für den Inhalt dieser Veröffentlichung trägt allein der Herausgeber. Die Kommission haftet nicht für die weitere Verwendung der darin enthaltenen Angaben.

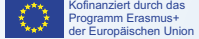

# **Teaching Hinduism, Buddhism and the meaning of life in all the major religions**

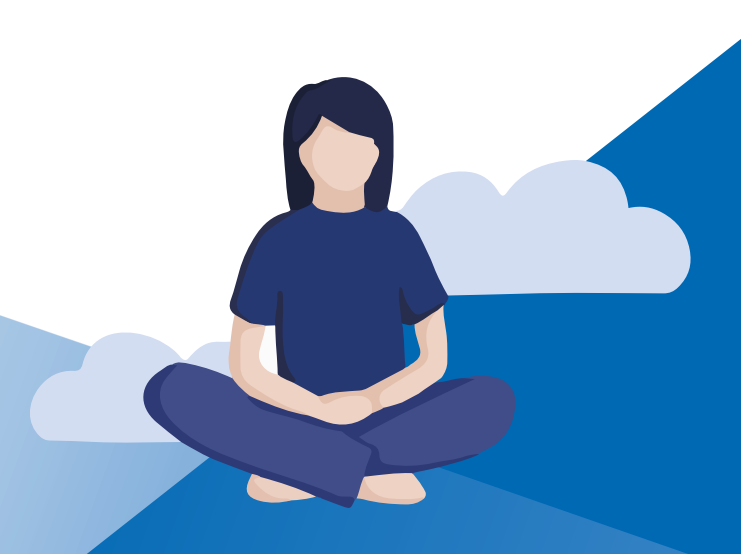

### **Schlüsselkompetenzen**

 **Eingesetzte Werkzeuge** Twinspace, Padlet, LearningApps, Framapad, Google Docs, Madmagz, Vimeo, Tricider

### **Autorin** Simone Pfliegel, Goethe-Institut London, zuvor Sigena-Gymnasium Nürnberg

 **Website**

www.[twinspace.etwinning.net/45130](https://twinspace.etwinning.net/45130) [www.madmagz.com/magazine/1142400#](http://www.madmagz.com/magazine/1142400#)

## **Darum geht es**

Die Schülerinnen und Schüler lernen die wichtigsten religiösen Philosophien des Hinduismus und des Bud dhismus kennen. Weitere Aspekte im Projekt sind die Frage nach dem Sinn des Lebens und die Bedeutung, die ihm in allen Weltreligionen zugemessen wird. In internationalen Gruppen bearbeiten die Lernenden eines der Themen aus einer vorgegebenen Liste und entwickeln dazu auch Arbeitsblätter für ihre Mitschü lerinnen und Mitschüler. Alle Texte werden schließ lich zu einem Onlinemagazin zusammengestellt.

 **Sprachen**

Englisch, aber auch Deutsch oder andere Fremdsprachen

 $\mathbf{S}^*$  eTwinning

möglich

 **Altersgruppe der Schüler/-innen** 14 bis 16 Jahre

 **Projektdauer** 3 Monate

 **Unterrichtsfächer** Ethik, Katholische und Evangelische Religionslehre,

Fremdsprachen

 **Schwierigkeitsgrad**

mittel

### **Fachliche Kompetenz**

Vertiefte Kenntnis der bearbeiteten Fragestellungen zu Buddhismus und Hinduismus sowie weiterer Religionen

### **Sprachkompetenz**

Nutzung der englischen Sprache als Lingua franca

### **Medienkompetenz**

Umgang mit der Plattform eTwinning sowie eigenständige Anwendung verschiedener Werkzeuge zur Erstellung der Projektergebnisse

### **Sozialkompetenz**

Eigenständige und eigenverantwortliche Arbeitsweise sowie Förderung von Teamarbeit, Eigeninitiative, Verantwortungsgefühl und Kooperationsfähigkeit

### **Interkulturelle Kompetenz**

Stärkung der interkulturellen Kompetenz durch Zusammenarbeit im Team mit Partnerschülerinnen und -schülern aus anderen Ländern und Kulturen

## **Pädagogische Ziele**

### **4.Schritt**

### **Peer-Learning-Übung mit Arbeitsblättern und Quiz**

Um sicherzustellen, dass alle Beteiligten auf demselben Wissensstand sind und sich nicht nur auf ihr gewähltes Thema beschränken, erstellt jede Gruppe ein Arbeitsblatt zu ihrem jeweiligen Beitrag für ihre Mitschülerinnen und Mitschüler. Diese Arbeitsblätter dienen dann als Grundlage für ein Onlinequiz, das mithilfe von LearningApps erstellt und dann auf einer Seite im TwinSpace auf einem Padlet zusammengeführt werden kann. In Einzel- oder Partnerarbeit machen sich die Lernenden mit den nicht bearbeiteten Themen vertraut, füllen die Arbeitsblätter aus und bewerten diese. Die Kommentare zu den Arbeitsblättern können auf einer eigenen Seite im TwinSpace zusammengetragen oder in die bereits vorhandenen GoogleDocs oder Framapads eingetragen werden. Parallel zur analogen Arbeit an den Arbeitsblättern bearbeiten die Lernenden auch die entsprechenden mit LearningApps erstellten Quizfragen.

### **5.Schritt**

### **Optionale Projektteile wie Erstellung eines Stop-Motion-Films oder eines Mandala-Booklets**

Den Abschluss des Projekts bilden optionale Arbeitsaufträge zu den einzelnen Themenbereichen, wie etwa die Erstellung eines Stop-Motion-Films, der auf einer Videoplattform hochgeladen und dann ebenfalls in den TwinSpace integriert wird.

Eine weitere Option ist die Erstellung eines Mandala-Booklets (etwa erneut mit Madmagz, Joomag oder ähnlichen Tools), das entweder mit selbst gezeichneten oder online erstellten Mandalas (beispielsweise Mandala Creator) bestückt und im TwinSpace allen

## **Ablauf**

# **Projektbeschreibung**

Auch im traditionellen Ethik- bzw. Religionsunterricht ist es möglich, eTwinning als innovative Unterrichtsmethode einzusetzen, um nicht nur digital, sondern auch europäisch vernetzt zu arbeiten. Dies zeigt das hier vorgestellte Projekt.

Das Projektkit basiert auf einem eTwinning-Projekt im Ethikunterricht der Sekundarstufe I. Das Projekt wurde bilingual auf Englisch abgehalten, lässt sich aber leicht für andere Sprachen oder andere Fächer wie Katholische oder Evangelische Religion anwenden, in denen das Thema ebenfalls im Lehrplan enthalten ist. Zusätzlich kann der Fokus auf eine andere Weltreligion, beispielsweise den Islam, gelegt werden.

Ein Schwerpunkt der Projektarbeit lag auf Gruppenarbeit sowie dem Einsatz verschiedener digitaler Werkzeuge. Die Lehrkraft hatte vorrangig beratende Funktion hinsichtlich der ausgesuchten Inhalte sowie der englischen Sprache, um die Lernenden bei der Erstellung ihrer Beiträge für das Onlinemagazin zu unterstützen.

Die zu bearbeitenden Themen waren etwa im Bereich des Hinduismus die Bedeutung heiliger Schriften, das Kastenwesen, der Karma- und Samsara-Gedanke, die unterschiedlichen Götter im Hinduismus sowie religiöse Feiertage. Im Hinblick auf den Buddhismus wurden unterschiedliche Ausprägungen dieser Religion auf der Welt, die Lehre und die Heiligen Schriften des Buddhismus, die Götter dieser Religion, der Sinn des Lebens im Buddhismus und der Unterschied zwischen Hinduismus und Buddhismus anhand ausgewählter Kriterien behandelt und für das Onlinemagazin aufgearbeitet.

Einen zweiten Schwerpunkt bildete die Bedeutung des Lebens sowie die Bedeutung des Weltethos' in allen Weltreligionen, weshalb die Themen entsprechend um Christentum, Islam und Judentum erweitert wurden.

Der Schamanismus in den genannten fünf Religionen war das letzte Themenfeld.

Die beteiligten Schülerinnen und Schüler suchten sich aus einer Liste an vorgegebenen Themen eines aus, das sie mit weiteren Teilnehmenden aus anderen Ländern bearbeiten wollten. Daraus entwickelten sie dann einen Beitrag zu einem Onlinemagazin. Zusätzlich erstellten sie Arbeitsblätter für die restliche Klasse/Lerngruppe. So wurde sichergestellt, dass alle beteiligten Schülerinnen und Schüler am Ende des Projekts einen einheitlichen Wissensstand im Hinblick auf das gewählte Thema und auch alle anderen Aspekte erreichten.

verfügbar gemacht wird. Mit einem Tool wie Tricider lässt sich in der Gruppe über das schönste Mandala oder den besten Stop-Motion-Film abstimmen.

Es besteht auch die Möglichkeit, zu den Themen, die bei den teilnehmenden Schülerinnen und Schülern auf das größte Interesse gestoßen sind, oder aber zu angrenzenden Themengebieten wie etwa Vegetarismus, Veganismus oder Karma-Gedanke weitere Padlets für Beiträge auf einer Seite in den TwinSpace zu integrieren. Alternativ eignet sich auch das Forum im TwinSpace als Diskussionsplattform. Auch eine Schreibkonferenz mit zum Beispiel Framapad oder Etherpad bietet sich dazu an. Ebenso ist eine Diskussion per Videokonferenz oder mit unterschiedlichen Videobeiträgen denkbar.

### **1.Schritt**

### **Planungsphase**

Nachdem Partnerklassen für das Projektthema zum Beispiel über das Partnerforum in eTwinning Live gefunden sind und das Projekt nach einer ersten gemeinsamen Planungsphase von zwei Lehrkräften registriert ist, beginnt die Feinplanung der Aktivitäten mit beispielsweise einer Videokonferenz im Projektraum (TwinSpace). Die Lehrkräfte verständigen sich auf einen Arbeits- und Zeitplan und legen für die einzelnen Aktivitäten Seiten und Unterseiten im TwinSpace an, um dem Projekt eine übersichtliche Struktur zu verleihen. Das Seitenanlegen kann auch durch Schülerinnen und Schüler geschehen, wenn diese entsprechend vorbereitet und geschult sind. Die Schülerinnen und Schüler erhalten von den Lehrkräften Zugang zum TwinSpace.

## **2.Schritt**

### **Kennenlernen der europäischen Partner**

Nach einer Einführung der Schülerinnen und Schüler in die Arbeit mit der eTwinning-Plattform durch die Lehrkraft folgt eine Vorstellungsrunde. Dazu arbeiten alle an ihren jeweiligen Präsentationen zur eigenen Person (entweder schriftlich oder als Video) und laden die Ergebnisse auf virtuelle Pinnwände hoch (beispielsweise auf bereitgestellte Padlets oder im TwinSpace integrierte Twinboards). So lernen sich alle Teilnehmenden gegenseitig kennen und können andere Beiträge kommentieren oder mit »Gefällt mir« versehen.

Anschließend führen jeweils zwei Schülerinnen und Schüler aus einer Klasse ein kleines Interview auf Englisch durch, um sich so den Partnerklassen vorzustellen. Die Interviews werden den Partnern in Textform oder als Film im TwinSpace zugänglich gemacht, beispielsweise auf einem Padlet oder Twinboard.

Als Variation können auch bereits gemischte Teams aus verschiedenen Schulen diese Interviews führen, was allerdings voraussetzt, dass sich diese Teams dann schon mittels geeigneter Maßnahmen gebildet haben.

Als letzte Aktivität der Kennenlernphase präsentieren die Schülerinnen und Schüler ihre eigene Stadt auf einem Padlet oder Twinboard, um über das persönliche Kennenlernen ein Eintauchen in die Kultur anderer europäischer Länder zu ermöglichen. Hierzu kann ihnen freigestellt werden, ob sie alleine, mit einem Partner bzw. einer Partnerin oder in Gruppen Videobeiträge, Bilder oder schriftliche Beiträge liefern wollen.

### **3.Schritt**

### **Bearbeitung der Themen für das Magazin**

Für die Arbeit am gemeinsamen Magazinbeitrag wählen die Schülerinnen und Schüler ein Thema aus einer vorgegebenen Liste aus, das sie bearbeiten wollen. Jedes Thema beleuchtet einen Aspekt der Weltreligionen, beispielsweise die Verbreitung von Hinduismus und Buddhismus auf der Welt, den Kreislauf von Geburt und Wiedergeburt, verschiedene Arten von Yoga oder die Gottheiten im Hinduismus und Buddhismus. Die international zusammengestellten Teams zu den jeweiligen Themen werden im TwinSpace dokumentiert. Für die Zusammenarbeit an den Texten eignen sich Tools wie GoogleDocs oder Framapads.

Ihre recherchierten Beiträge laden die Schülerinnen und Schüler eigenständig auf einer Website für das Magazin hoch, deren Link die Lehrkraft zuvor mitgeteilt hat – zum Beispiel Madmagz. Sie gestalten das Layout ihres jeweiligen Artikels und erstellen das Onlinemagazin als Gemeinschaftsprodukt.

# **Ag**